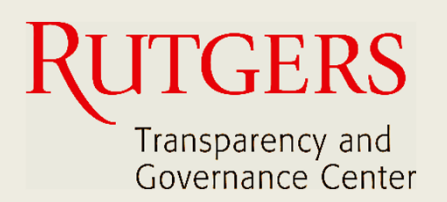

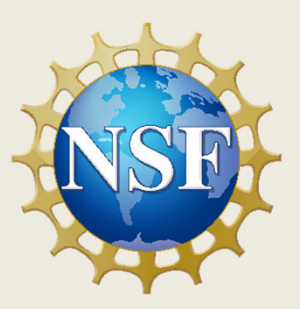

# **Newark Connect App Manual do Usuário**

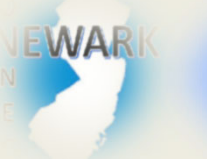

**O que é o Newark Connect e como obtê‐lo?**

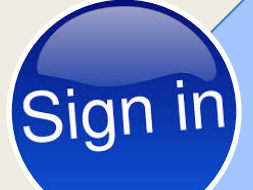

### **Como criar uma conta?**

**Como fazer solicitações ou reclamações?**

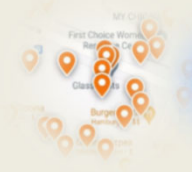

**Como verificar pedidos anteriores e interagir?**

# **Sobre o Newark Connect**

Newark Connect é um aplicativo para aparelhos móveis que permite aos residentes de Newark reportar **problemas nãoemergenciais** que estejam acontecendo na sua vizinhança.

Você pode usar o aplicativo Newark Connect no seu telefone celular ou tablete.

Assim que um problema é relatado por meio do Newark Connect, o aplicativo cria um aviso e o encaminha ao departamento municipal responsável e também à central 4311.

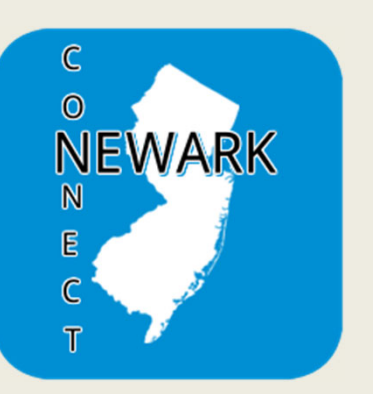

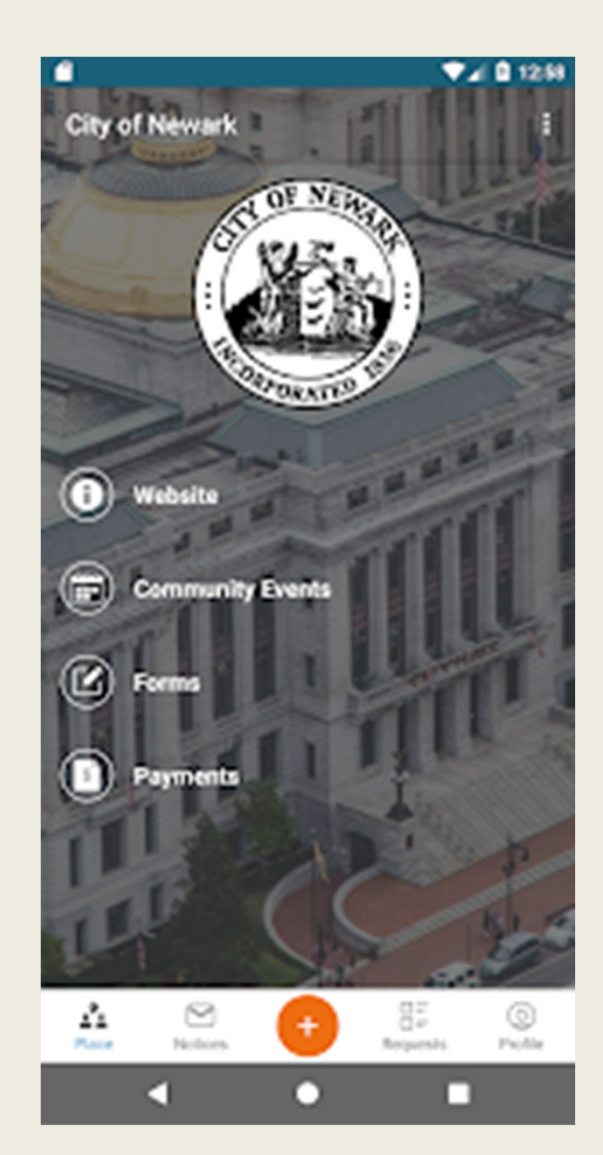

Por meio do aplicativo, os residentes de Newark podem enviar fotos mostrando os problemas relatados, verificar a situação dos pedidos anteriores, e até mesmo comentar acerca das solicitações e reclamações apresentadas por outros residentes.

# **1. REGISTRAR A SUA CONTA**

Ao abrir o aplicativo, opte por registrar o seu perfil.

Você irá cadastrar a sua conta apenas uma vez e poderá acessá-la todas as vezes que usar o aplicativo.

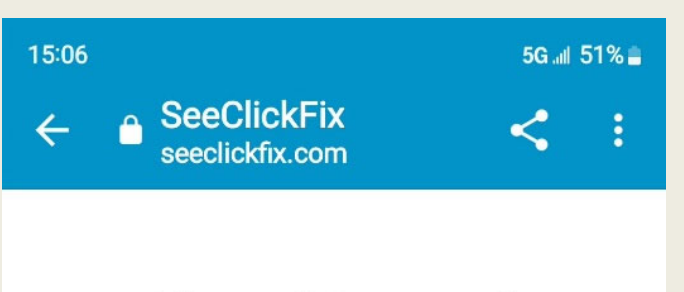

# **City of Newark**

This service is powered by **SeeClickFix** 

#### **Sign In**

Email

**SIGN IN** 

Sign up for a SeeClickFix account.

Não é obrigatório ter uma conta para fazer uma reclamação ou solicitação usando o aplicativo. Contudo, os residentes que cadastram uma conta recebem atualizações sobre a situação dos seus pedidos e podem fazer perguntas ou críticas.

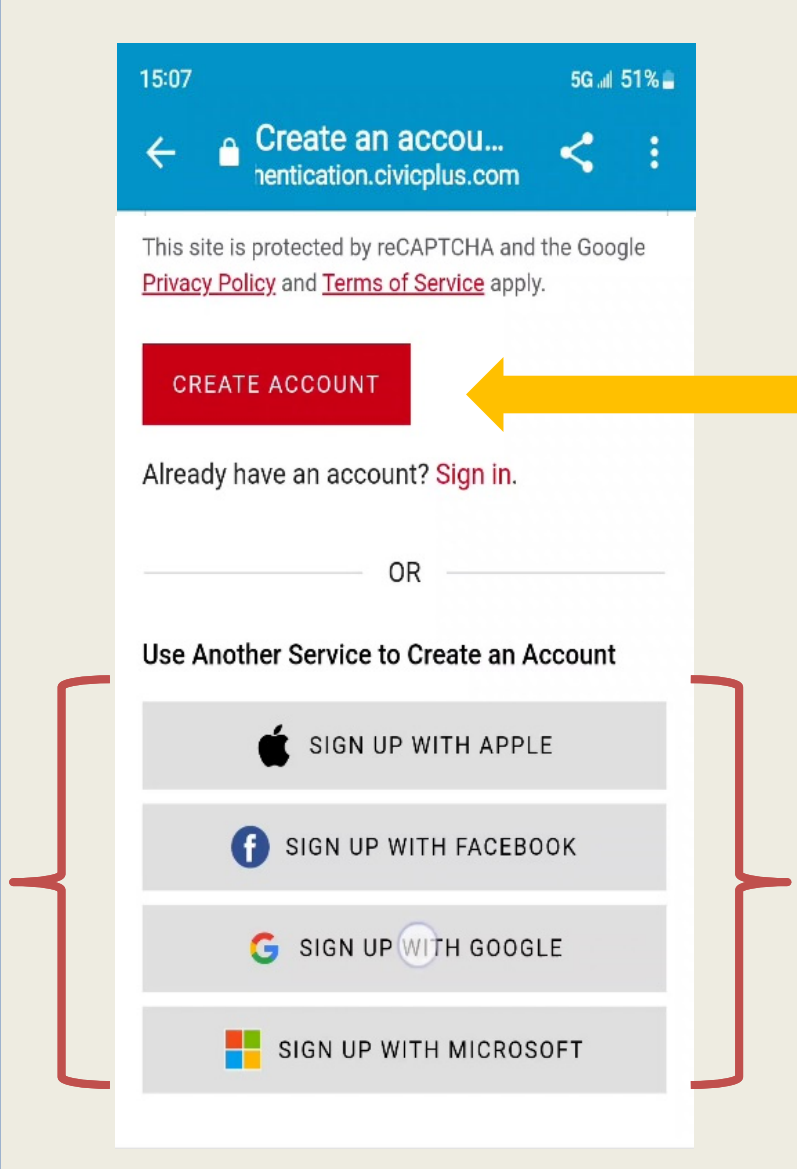

É fácil criar a sua conta e você pode até mesmo usar uma das contas de e-mail ou de rede social que você já tem.

# **2. DEFINIR A SUA SENHA**

Uma vez informado o seu endereço de email, nome e número de telefone, defina uma senha que contenha no mínimo 8 caracteres, usando tanto letras como números.

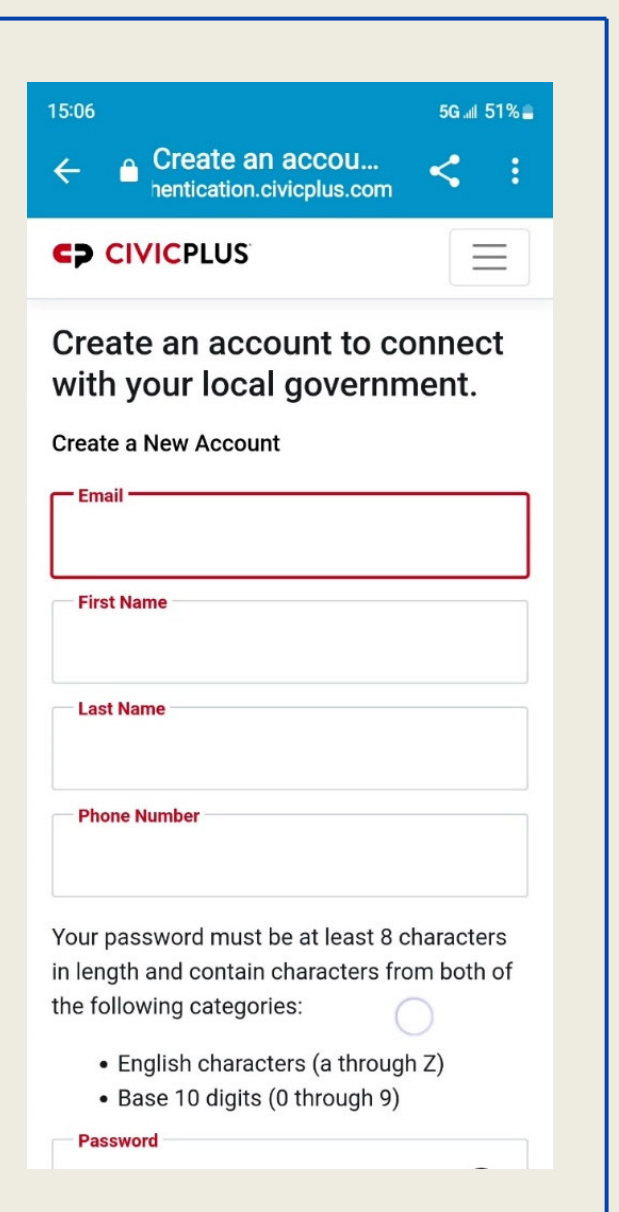

Se você preferir usar uma das contas de email ou de rede social que já possui para efetuar o registro de sua conta no Newark Connect, utilizará a mesma senha.

# **3. INFORMAR COMO SEU NOME SERÁ EXIBIDO E PRONTO!**

Para completar o registro da sua conta, informe como você prefere que o seu nome seja exibido.

Marque a caixinha ao lado para concordar com os Termos de Uso do sistema.

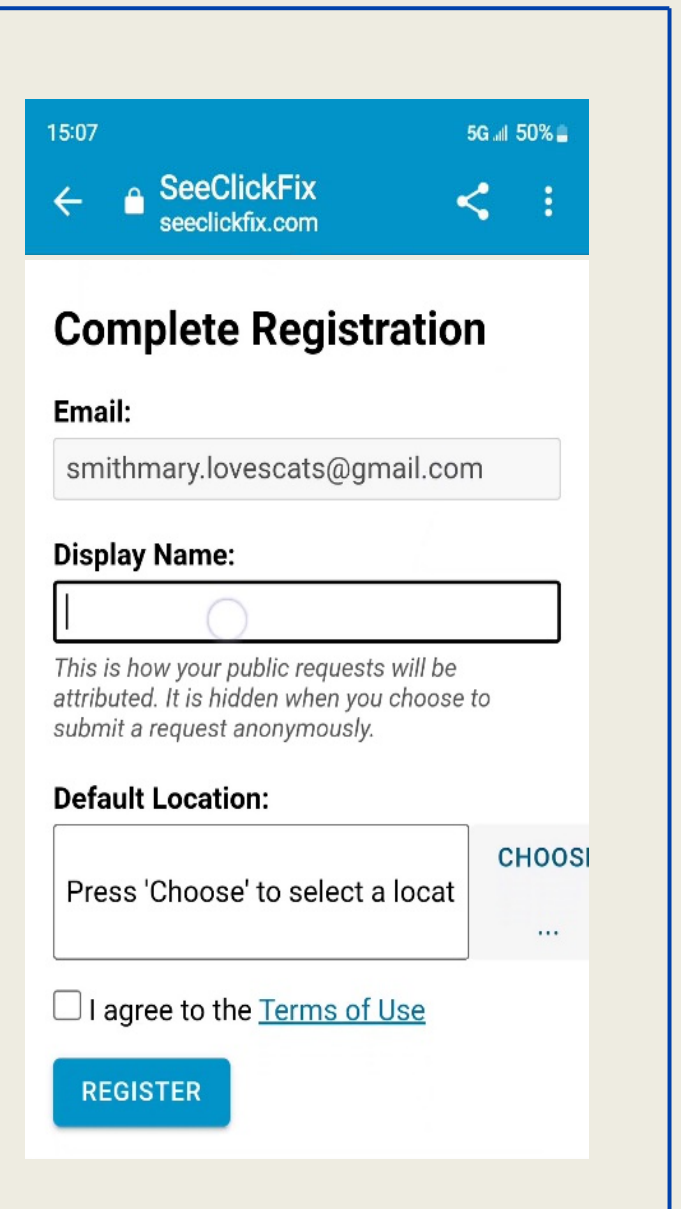

Agora, já está tudo certo para você entrar na sua conta pessoal na próxima vez que usar o aplicativo Newark Connect!

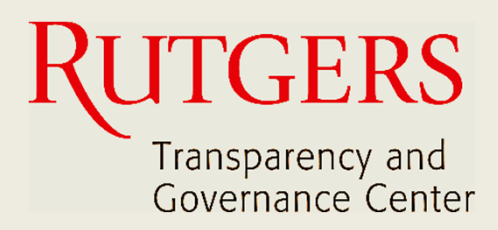

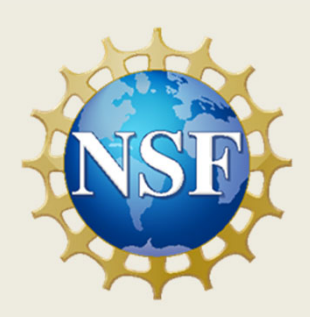

## **Este manual foi produzido pelo**

# **Transparency and Governance Center School of Public Affairs and Administration Rutgers University Newark**

## **Em colaboração com SPAA's Office of Public Engagement**

## **Patrocinado por National Science Foundation.**

https://spaa.newark.rutgers.edu/tgc